DIPLOMADO DE PROFUNDIZACIÓN CISCO PRUEBA DE HABILIDADES PRACTICAS CCNP

KIMBERLY ARCILA NIEVA

UNIVERSIDAD NACIONAL ABIERTA Y A DISTANCIA – UNAD ESCUELA DE CIENCIAS BÁSICAS, TECNOLOGÍA E INGENIERÍA – ECBTI INGENIERÍA ELECTRÓNICA BUGA, VALLE DEL CAUCA

2019

DIPLOMADO DE PROFUNDIZACIÓN CISCO PRUEBA DE HABILIDADES PRACTICAS CCNP

KIMBERLY ARCILA NIEVA

Diplomado de opción de grado presentado para optar el título de INGENIERA EN ELECTRONICA

> DIRECTOR: MSc. GERARDO GRANADOS ACUÑA

UNIVERSIDAD NACIONAL ABIERTA Y A DISTANCIA – UNAD ESCUELA DE CIENCIAS BÁSICAS, TECNOLOGÍA E INGENIERÍA – ECBTI INGENIERÍA ELECTRÓNICA BUGA, VALLE DEL CAUCA

2019

NOTA DE ACEPTACIÓN

Firma del Presidente del Jurado

Firma del Jurado

Firma del Jurado

Buga, 12 de diciembre del 2019

### AGRADECIMIENTOS

<span id="page-3-0"></span>Primero darle gracias a Dios por llenarme de bendiciones y fortaleza para continuar en este proceso de poder culminar con éxito una etapa más de la vida y a mi familia especialmente a mi madre por haber sido mi pilar a lo largo de toda mi carrera universitaria y a lo largo de mi vida. Gracias a todas las personas especiales que me acompañaron en esta etapa, aportando a mi formación tanto profesional y como de crecimiento humano.

# **CONTENIDO**

<span id="page-4-0"></span>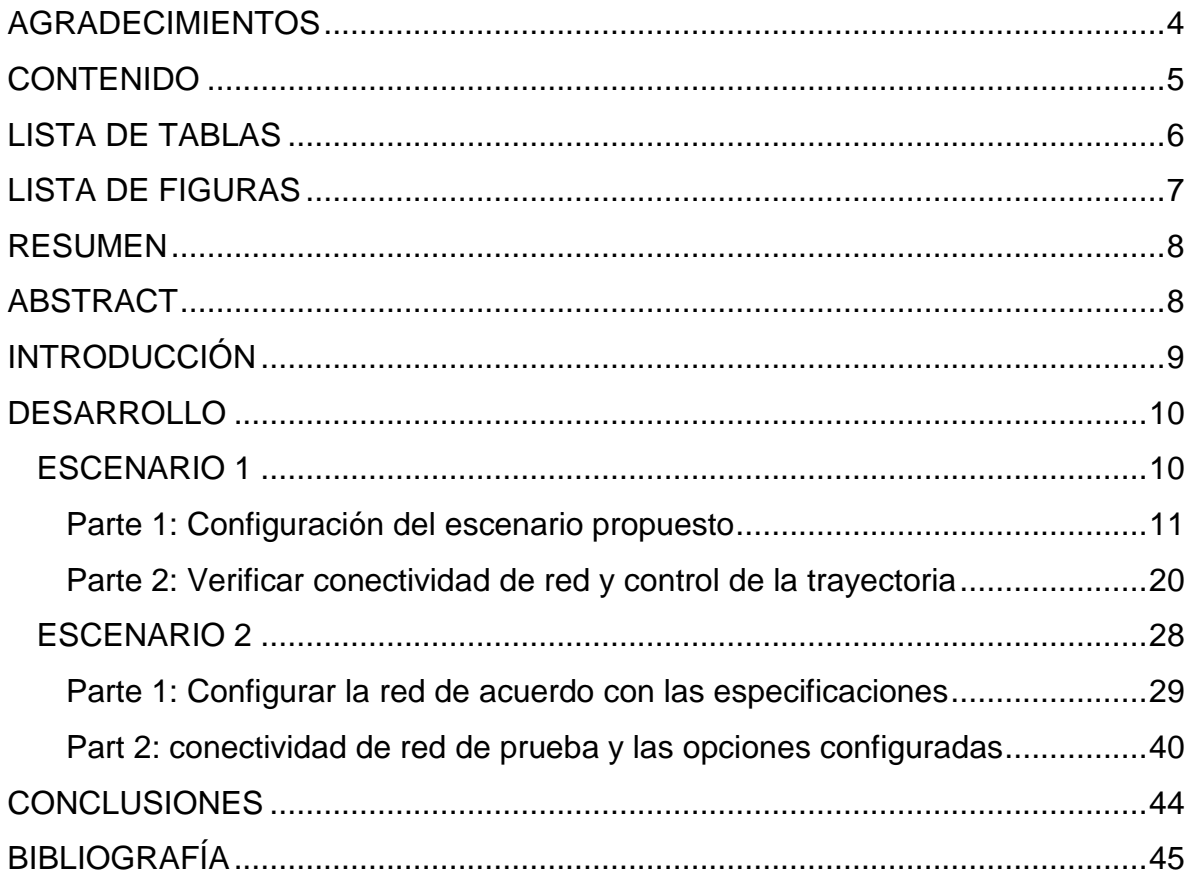

# LISTA DE TABLAS

<span id="page-5-0"></span>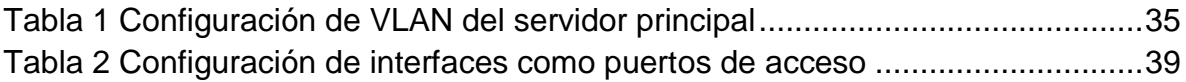

# LISTA DE FIGURAS

<span id="page-6-1"></span><span id="page-6-0"></span>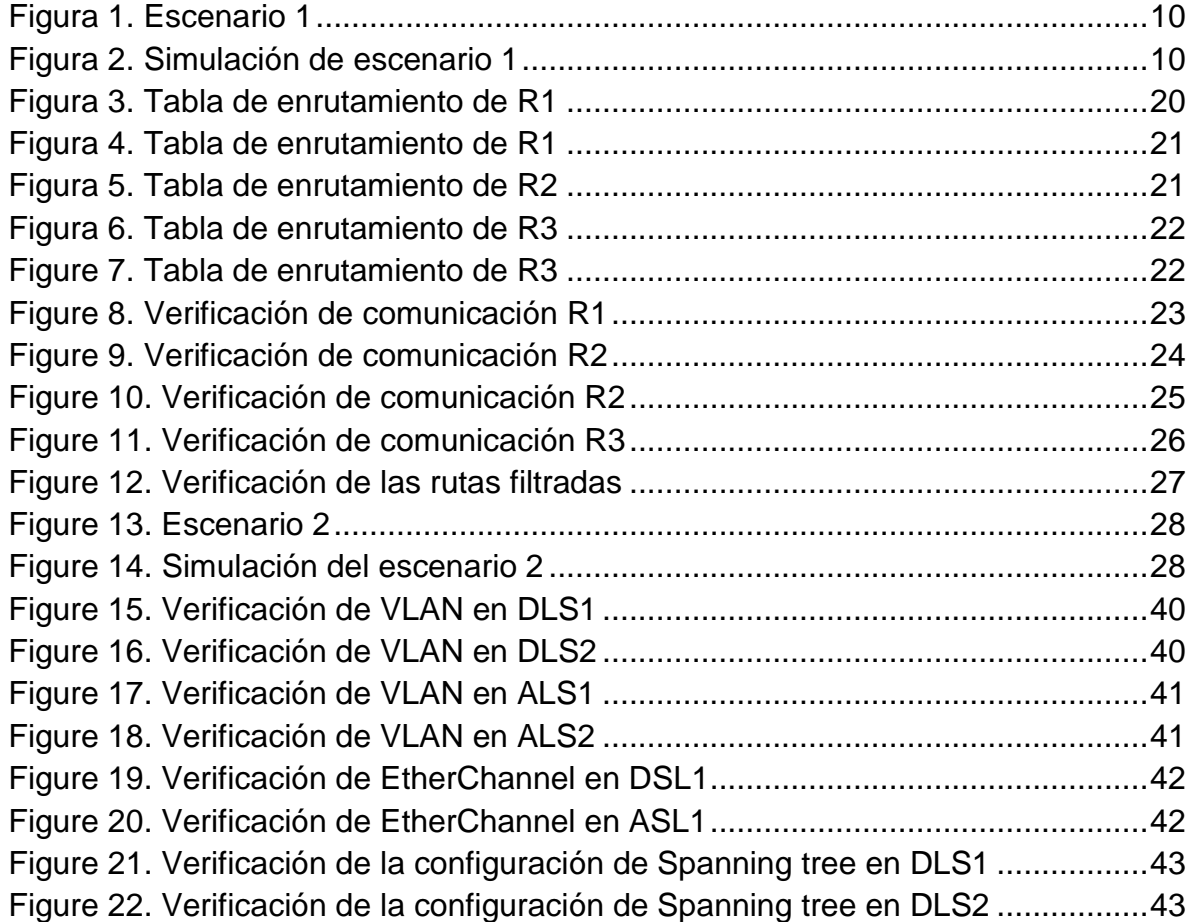

#### RESUMEN

En la siguiente prueba de habilidades se plantean dos escenarios relacionados con diferentes aspectos de Networking, en el primer escenario una empresa de confecciones posee tres sucursales distribuidas en las ciudades de Bogotá, Medellín y Bucaramanga, se deberá configurar e interconectar entre sí cada uno de los dispositivos que forman parte del escenario, acorde con los lineamientos establecidos para el direccionamiento IP, protocolos de enrutamiento y demás aspectos que forman parte de la topología de red.

En el segundo escenario una empresa de comunicaciones presenta una estructura Core acorde a la topología de red, se deberá configurar e interconectar entre sí cada uno de los dispositivos que forman parte del escenario, acorde con los lineamientos establecidos para el direccionamiento IP, etherchannels, VLANs y demás aspectos que forman parte del escenario propuesto.

Palabras clave: CISCO, routers, Swuitch, Redes.

## ABSTRACT

<span id="page-7-0"></span>In the following skills test, two scenarios related to different aspects of Networking are proposed, in the first scenario a garment company has three branches distributed in the cities of Bogotá, Medellín and Bucaramanga, each of them must be configured and interconnected devices that are part of the scenario, in accordance with the guidelines established for IP addressing, routing protocols and other aspects that are part of the network topology. In the second scenario, a communications company presents a Core structure according to the network topology, each of the devices that are part of the scenario must be configured and interconnected, in accordance with the guidelines established for IP addressing, etherchannels, VLANs and other aspects that are

part of the proposed scenario.

Keywords: CISCO, routers, Swuitch, Networks.

## **INTRODUCCIÓN**

<span id="page-8-0"></span>Este trabajo escrito se realiza para dar cumplimiento al objetivo de habilidades practicas del diplomado de profundización en redes Cisco Networking, y de la misma forma como trabajo de grado para obtener el título de ingeniero electrónico de la prestigiosa universidad Nacional Abierta y a distancia UNAD.

Trabajaremos sobre dos topologías de redes con diferentes exigencias de conexión y condiciones de implementación, las cuales quedaran plasmadas en este escrito, por medio de la simulación en el software GSN3, el cual está diseñado para el trabajo de redes con router's y switches de la tecnología Cisco.

### DESARROLLO

#### <span id="page-9-1"></span><span id="page-9-0"></span>ESCENARIO 1

Una empresa de confecciones posee tres sucursales distribuidas en las ciudades de Bogotá, Medellín y Bucaramanga, en donde el estudiante será el administrador de la red, el cual deberá configurar e interconectar entre sí cada uno de los dispositivos que forman parte del escenario, acorde con los lineamientos establecidos para el direccionamiento IP, protocolos de enrutamiento y demás aspectos que forman parte de la topología de red.

<span id="page-9-2"></span>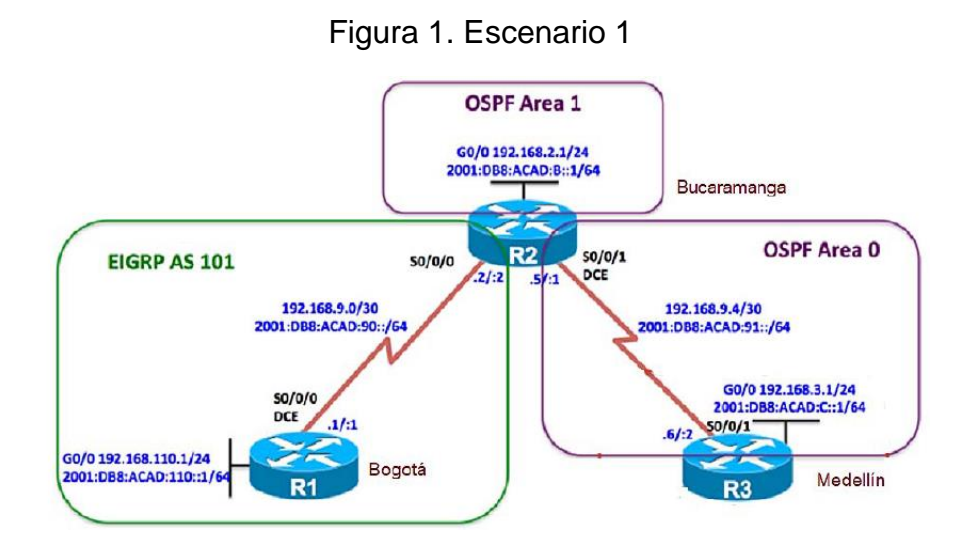

#### Figura 2. Simulación de escenario 1

<span id="page-9-3"></span>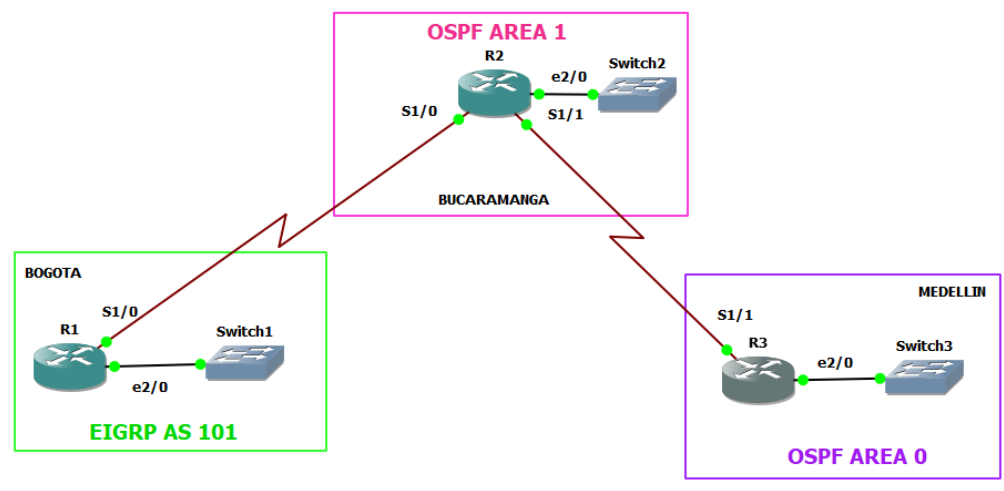

## <span id="page-10-0"></span>**Parte 1: Configuración del escenario propuesto**

**1.** Configurar las interfaces con las direcciones IPv4 e IPv6 que se muestran en la topología de red.

Se procede a configurar cada una de las direcciones de los tres routers en base a la topología que nos suministra el tutor.

## **Router R1**

R1#conf t

Enter configuration commands, one per line. End with CNTL/Z.

- R1(config)#no ip domain-lookup
- R1(config)#hostname R1
- R1(config)#ipv6 unicast-routing
- R1(config)#line con 0
- R1(config-line)#logging synchronous
- R1(config-line)#exec-timeout 0 0
- R1(config-line)#exit
- R1(config)#interface e2/0
- R1(config-if)#ip address 192.168.110.1 255.255.255.0
- R1(config-if)#ipv6 address 2001:db8:acad:110::1/64
- R1(config-if)#no shut
- R1(config-if)#exit
- R1(config)#interface s1/0
- R1(config-if)#ip address 192.168.9.1 255.255.255.252
- R1(config-if)#ipv6 address 2001:db8:acad:90::1/64
- R1(config-if)#ipv6 address fe80::1 link-local

# **Router R2**

# R2#Conf t

Enter configuration commands, one per line. End with CNTL/Z.

R2(config)#ipv6 unicast-routing

R2(config)#no ip domain-lookup

R2(config)#line con 0

R2(config-line)#logging synchronous

R2(config-line)#exec-timeout 0 0

R2(config-line)#interface s1/0

R2(config-if)#ip address 192.168.9.2 255.255.255.252

R2(config-if)#ipv6 address 2001:db8:acad:90::2/64

R2(config-if)#ipv6 address fe80::2 link-local

R2(config-if)#no shut

R2(config-if)#exit

R2(config)#interface s1/1

R2(config-if)#ip address 192.168.9.5 255.255.255.252

R2(config-if)#ipv6 address 2001:db8:acad:91::1/64

R2(config-if)#ipv6 address fe80::2 link-local

R2(config-if)#clock rate 128000

R2(config-if)#no shut

R2(config-if)#exit

R2(config)#interface e2/0

R2(config-if)#ip address 192.168.2.1 255.255.255.0

R2(config-if)#ipv6 address 2001:db8:acad:b::1/64

R2(config-if)#no shut

R2(config-if)#exit

# **Router R3**

R3#conf t

Enter configuration commands, one per line. End with CNTL/Z.

R3(config)#ipv6 unicast-routing

R3(config)#no ip domain-lookup

R3(config)#line con 0

R3(config-line)#logging synchronous

R3(config-line)#exec-timeout 0 0

R3(config-line)#exit

R3(config)#interface s1/1

R3(config-if)#ip address 192.168.9.6 255.255.255.252

R3(config-if)#ipv6 address 2001:db8:acad:91::2/64

R3(config-if)#ipv6 address fe80::3 link-local

R3(config-if)#no shutdown

R3(config-if)#exit

R3(config)#interface e2/0

R3(config-if)#ip address 192.168.3.1 255.255.255.0

R3(config-if)#ipv6 address 2001:db8:acad:c::1/64

R3(config-if)#no shutdown

R3(config-if)#exit

**2.** Ajustar el ancho de banda a 128 kbps sobre cada uno de los enlaces seriales ubicados en R1, R2, y R3 y ajustar la velocidad de reloj de las conexiones de DCE según sea apropiado.

# **Router R1**

R1#conf t

Enter configuration commands, one per line. End with CNTL/Z.

R1(config)#interface s1/0

- R1(config-if)#bandwidth 128
- R1(config-if)#clock rate 128000
- R1(config-if)#no shut

# **Router R2**

R2#conf t

Enter configuration commands, one per line. End with CNTL/Z. R2(config)#interface s1/0

R2(config-if)#bandwidth 128 R2(config-if)#no shut R2(config-if)#exit R2(config)#interface s1/1 R2(config-if)#bandwidth 128 R2(config-if)#clock rate 128000 R2(config-if)#no shut R2(config-if)#exit

## **Router R3**

R3#conf t

Enter configuration commands, one per line. End with CNTL/Z.

R3(config)#interface s1/1

R3(config-if)#bandwidth 128

R3(config-if)#no shut

R3(config-if)#exit

**3.** En R2 y R3 configurar las familias de direcciones OSPFv3 para IPv4 e Ipv6. Utilice el identificador de enrutamiento 2.2.2.2 en R2 y 3.3.3.3 en R3 para ambas familias de direcciones.

## **Router R2**

R2#conf t

Enter configuration commands, one per line. End with CNTL/Z.

R2(config)#router ospfv3 1

R2(config-router)#address-family ipv4 unicast

R2(config-router-af)#router-id 2.2.2.2

R2(config-router-af)#exit-address-family

R2(config-router)#address-family ipv6 unicast

R2(config-router-af)#router-id 2.2.2.2

R2(config-router-af)#exit-address-family

### **Router R3**

R3#conf t

Enter configuration commands, one per line. End with CNTL/Z. R3(config)#router ospfv3 1 R3(config-router)#address-family ipv4 unicast R3(config-router-af)#router-id 3.3.3.3 R3(config-router-af)#passive-interface e2/0 R3(config-router-af)#default-information originate always R3(config-router-af)#exit-address-family R3(config-router)#address-family ipv6 unicast R3(config-router-af)#router-id 3.3.3.3 R3(config-router-af)#passive-interface e2/0 R3(config-router-af)#default-information originate always R3(config-router-af)#exit-address-family

**4.** En R2, configurar la interfaz F0/0 en el área 1 de OSPF y la conexión serial entre R2 y R3 en OSPF área 0.

R2#conf t

Enter configuration commands, one per line. End with CNTL/Z.

R2(config)#interface e2/0

R2(config-if)#ospfv3 1 ipv4 area 1

R2(config-if)#ospfv3 1 ipv6 area 1

R2(config-if)#exit

R2(config)#interface s1/1

R2(config-if)#ospfv3 1 ipv4 area 0

R2(config-if)#ospfv3 1 ipv6 area 0

R2(config-if)#exit

**5.** En R3, configurar la interfaz F0/0 y la conexión serial entre R2 y R3 en OSPF área 0.

R3#conf t

Enter configuration commands, one per line. End with CNTL/Z. R3(config)#interface e2/0 R3(config-if)#ospfv3 1 ipv4 area 1 R3(config-if)#ospfv3 1 ipv6 area 1 R3(config-if)#exit R3(config)#interface s1/1 R3(config-if)#ospfv3 1 ipv4 area 0 R3(config-if)#ospfv3 1 ipv6 area 0 R3(config-if)#exit

**6.** Configurar el área 1 como un área totalmente Stubby.

# **Router R2**

R2#conf t

Enter configuration commands, one per line. End with CNTL/Z.

R2(config)#router ospfv3 1

R2(config-router)#address-family ipv4 unicast

R2(config-router-af)#area 1 stub no-summary

R2(config-router-af)#exit-address-family

R2(config-router)#address-family ipv6 unicast

R2(config-router-af)#area 1 stub no-summary

R2(config-router-af)#exit-address-family

**7.** Propagar rutas por defecto de Ipv4 y Ipv6 en R3 al interior del dominio OSPFv3. Nota: Es importante tener en cuenta que una ruta por defecto es diferente a la definición de rutas estáticas.

# **Router R3**

R3#conf t

Enter configuration commands, one per line. End with CNTL/Z. R3(config)#router ospfv3 1 R3(config-router)#address-family ipv4 unicast R3(config-router-af)#default-information originate always R3(config-router-af)#exit-address-family R3(config-router)#address-family ipv6 unicast R3(config-router-af)#default-information originate always R3(config-router-af)#exit-address-family

**8.** Realizar la configuración del protocolo EIGRP para Ipv4 como Ipv6. Configurar la interfaz F0/0 de R1 y la conexión entre R1 y R2 para EIGRP con el sistema autónomo 101. Asegúrese de que el resumen automático está desactivado.

### **Router R1**

R1#conf t

Enter configuration commands, one per line. End with CNTL/Z.

R1(config)#router eigrp DUAL-STACK

R1(config-router)#address-family ipv4 unicast autonomous-system 101

R1(config-router-af)#af-interface e2/0

R1(config-router-af-interface)#passive-interface

R1(config-router-af-interface)#exit-af-interface

- R1(config-router-af)#topology base
- R1(config-router-af-topology)#exit-af-topology
- R1(config-router-af)#network 192.168.9.0 0.0.0.3

R1(config-router-af)#network 192.168.110.0 0.0.0.255

R1(config-router-af)#eigrp router-id 1.1.1.1

R1(config-router-af)#exit-address-family

R1(config-router)#address-family ipv6 unicast autonomous-system 101

R1(config-router-af)#af-interface e2/0

R1(config-router-af-interface)#passive-interface

R1(config-router-af-interface)#exit-af-interface

R1(config-router-af)#topology base

R1(config-router-af-topology)#exit-af-topology

R1(config-router-af)#eigrp router-id 1.1.1.1

R1(config-router-af)#exit-address-family

**9.** Configurar las interfaces pasivas para EIGRP según sea apropiado.

R2#conf t

Enter configuration commands, one per line. End with CNTL/Z.

R2(config)#router ospfv3 1

R2(config-router)#address-family ipv4 unicast

R2(config-router-af)#area 1 stub no-summary

R2(config-router-af)#exit-address-family

R2(config-router)#address-family ipv6 unicast

R2(config-router-af)#area 1 stub no-summary

R2(config-router-af)#exit-address-family

R2(config-router)#router eigrp dual-stack

R2(config-router)#address-family ipv4 unicast autonomous-system 4

R2(config-router-af)#network 192.168.9.0 0.0.0.3

R2(config-router-af)#eigrp router-id 2.2.2.2

R2(config-router-af)#exit-address-family

R2(config-router)#address-family ipv6 unicast autonomous-system 6

R2(config-router-af)#af-interface e2/0

R2(config-router-af-interface)#shutdown

R2(config-router-af-interface)#exit-af-interface

R2(config-router-af)#af-interface s1/1

R2(config-router-af-interface)#shutdown

R2(config-router-af-interface)#exit-af-interface

R2(config-router-af)#eigrp router-id 2.2.2.2

R2(config-router-af)#exit-address-family

**10.**En R2, configurar la redistribución mutua entre OSPF y EIGRP para Ipv4 e Ipv6. Asignar métricas apropiadas cuando sea necesario.

R2#conf t

Enter configuration commands, one per line. End with CNTL/Z.

R2(config)#router eigrp DUAL-STACK

R2(config-router)#address-family ipv4 unicast autonomous-system 101

R2(config-router-af)#topology base

R2(config-router-af-topology)#distribute-list 1 out

R2(config-router-af-topology)#distribute-list R3-to-R1 out

R2(config-router-af-topology)#\$e ospfv3 1 metric 1500 100 255 1 1500

R2(config-router-af-topology)#exit-af-topology

R2(config-router-af)#address-family ipv6 unicast autonomous-system 101

R2(config-router-af)#topology base

R2(config-router-af-topology)#redistribute ospf 1 metric 1500 100 255 1 1500

R2(config-router-af-topology)#exit-af-topology

R2(config-router-af)#exit

**11.**En R2, de hacer publicidad de la ruta 192.168.3.0/24 a R1 mediante una lista de distribución y ACL.

R2#conf t

Enter configuration commands, one per line. End with CNTL/Z.

R2(config)#router eigrp dual-stack

R2(config-router)#address-family ipv4 unicast autonomous-system 4

R2(config-router-af)#topology base

R2(config-router-af-topology)#redistribute ospfv3

R2(config-router-af-topology)#exit-af-topology

R2(config-router-af)#address-family ipv6 unicast autonomous-system 6

R2(config-router-af)#topology base

R2(config-router-af-topology)#\$e ospf 1 metric 10000 100 255 1 1500

R2(config-router-af-topology)#exit-af-topology

R2(config-router-af)#exit

R2(config-router)#exit

R2(config)#ip 20ccess-list standard r3-to-r1

R2(config-std-nacl)#remark acl to filter 192.168.3.0/24

R2(config-std-nacl)#deny 192.168.3.0 0.0.0.255

R2(config-std-nacl)#permit any

## <span id="page-19-0"></span>**Parte 2: Verificar conectividad de red y control de la trayectoria**

**a.** Registrar las tablas de enrutamiento en cada uno de los routers, acorde con los parámetros de configuración establecidos en el escenario propuesto.

## <span id="page-19-1"></span>**Router R1**

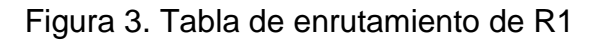

```
R1#show ip route
Codes: L - local, C - connected, S - static, R - RIP, M - mobile, B - BGP
        D - EIGRP, EX - EIGRP external, O - OSPF, IA - OSPF inter area
        N1 - OSPF NSSA external type 1, N2 - OSPF NSSA external type 2<br>E1 - OSPF NSSA external type 1, R2 - OSPF NSSA external type 2<br>i - IS-IS, su - IS-IS summary, L1 - IS-IS level-1, L2 - IS-IS level-2<br>ia - IS-IS inter area, * -
        o - ODR, P - periodic downloaded static route, H - NHRP, 1 - LISP
        + - replicated route, % - next hop override
Gateway of last resort is not set
       192.168.9.0/24 is variably subnetted, 2 subnets, 2 masks
           192.168.9.0/30 is directly connected, Serial1/0
           192.168.9.1/32 is directly connected, Serial1/0
       192.168.110.0/24 is variably subnetted, 2 subnets, 2 masks<br>192.168.110.0/24 is directly connected, Ethernet2/0
           192.168.110.1/32 is directly connected, Ethernet2/0
```
Figura 4. Tabla de enrutamiento de R1

<span id="page-20-0"></span>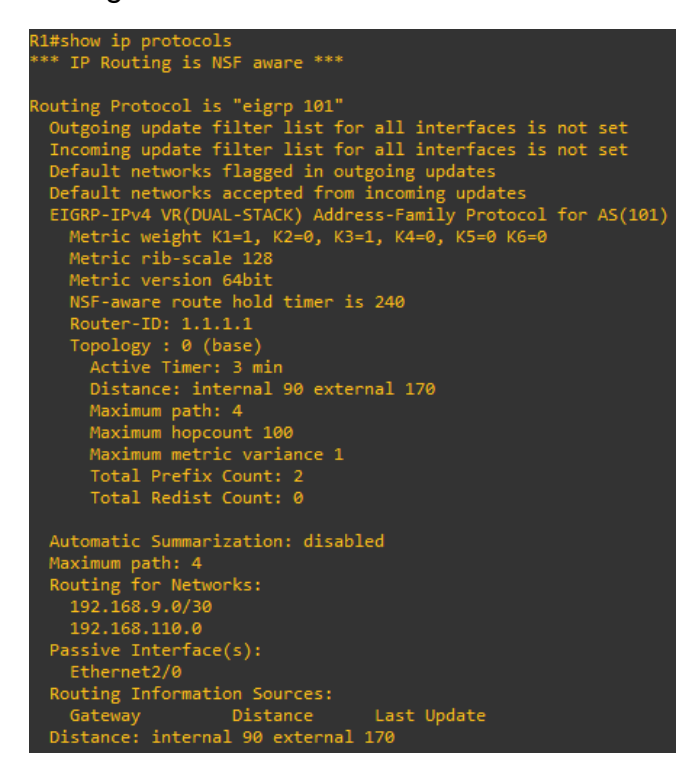

#### <span id="page-20-1"></span>**Router R2**

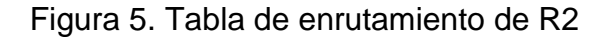

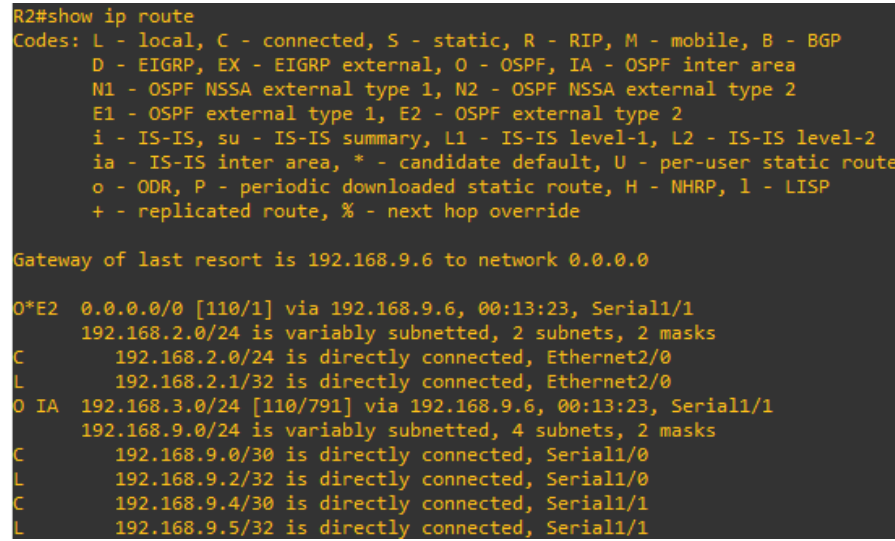

# Figura 6. Tabla de enrutamiento de R3

<span id="page-21-0"></span>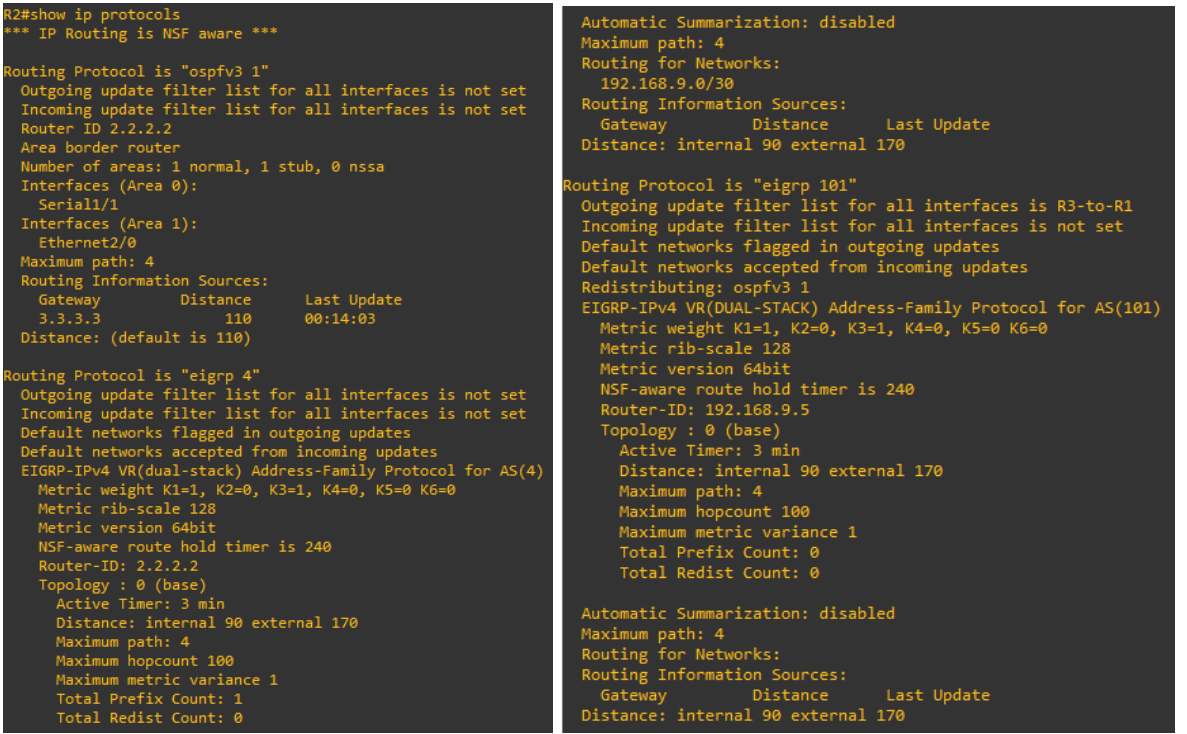

# **Router R3**

# Figure 7. Tabla de enrutamiento de R3

<span id="page-21-1"></span>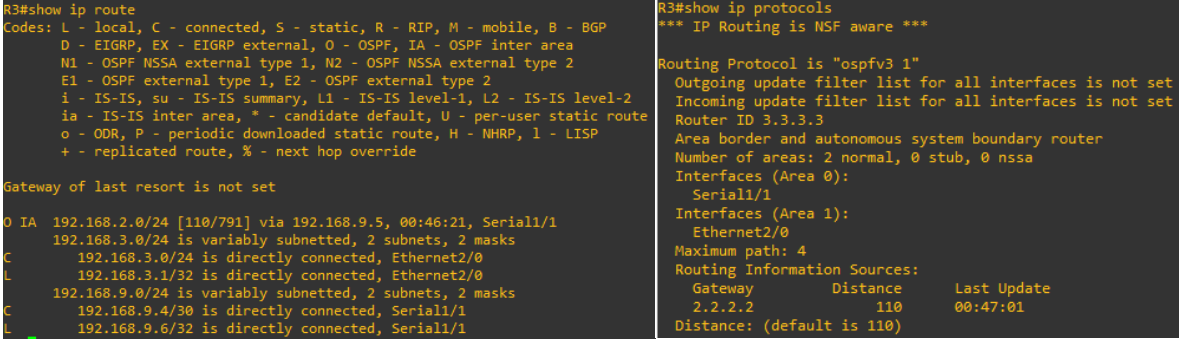

**b.** Verificar comunicación entre routers mediante el comando ping y traceroute

#### **Router R1**

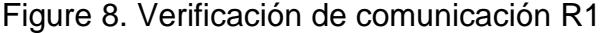

<span id="page-22-0"></span>R1#ping 192.168.110.1 Type escape sequence to abort. Sending 5, 100-byte ICMP Echos to 192.168.110.1, timeout is 2 seconds: !!!!! Success rate is 100 percent (5/5), round-trip min/avg/max = 4/6/8 ms **R1#** R1#ping 192.168.9.1 Type escape sequence to abort. Sending 5, 100-byte ICMP Echos to 192.168.9.1, timeout is 2 seconds:  $11111$ Success rate is 100 percent (5/5), round-trip min/avg/max = 84/234/320 ms  $R1#$ R1#ping 192.168.9.2 Type escape sequence to abort. Sending 5, 100-byte ICMP Echos to 192.168.9.2, timeout is 2 seconds: !!!!! Success rate is 100 percent (5/5), round-trip min/avg/max = 4/78/184 ms R1#ping 2001:db8:acad:110::1 Type escape sequence to abort. Sending 5, 100-byte ICMP Echos to 2001:DB8:ACAD:110::1, timeout is 2 seconds: 11111 Success rate is 100 percent (5/5), round-trip min/avg/max = 1/2/4 ms **R1#** R1#ping 2001:db8:acad:90::1 Type escape sequence to abort. Sending 5, 100-byte ICMP Echos to 2001:DB8:ACAD:90::1, timeout is 2 seconds:  $11111$ Success rate is 100 percent (5/5), round-trip min/avg/max = 1/1/1 ms R1# R1#ping 2001:db8:acad:90::2 Type escape sequence to abort. Sending 5, 100-byte ICMP Echos to 2001:DB8:ACAD:90::2, timeout is 2 seconds:  $11111$ Success rate is 100 percent (5/5), round-trip min/avg/max = 56/71/120 ms

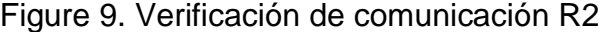

```
R2#ping 192.168.9.1
Type escape sequence to abort.<br>Sending 5, 100-byte ICMP Echos to 192.168.9.1, timeout is 2 seconds:
11111
Success rate is 100 percent (5/5), round-trip min/avg/max = 32/64/124 ms
R2#R2#ping 192.168.9.2
Type escape sequence to abort.
ending 5, 100-byte ICMP Echos to 192.168.9.2, timeout is 2 seconds:
11111
Success rate is 100 percent (5/5), round-trip min/avg/max = 144/219/324 ms
R2#R2#ping 192.168.2.1
Type escape sequence to abort.
ending 5, 100-byte ICMP Echos to 192.168.2.1, timeout is 2 seconds:
11111
Success rate is 100 percent (5/5), round-trip min/avg/max = 1/4/8 ms
R2#R2#ping 192.168.2.1
Type escape sequence to abort.
Sending 5, 100-byte ICMP Echos to 192.168.2.1, timeout is 2 seconds:
!!!!!
Success rate is 100 percent (5/5), round-trip min/avg/max = 4/7/8 ms
R2#R2#ping 192.168.9.5
Type escape sequence to abort.
ending 5, 100-byte ICMP Echos to 192.168.9.5, timeout is 2 seconds:
!!!!!
Success rate is 100 percent (5/5), round-trip min/avg/max = 148/176/216 ms
2#R2#ping 192.168.9.<mark>5</mark>
ype escape sequence to abort.
ending 5, 100-byte ICMP Echos to 192.168.9.5, timeout is 2 seconds:
!!!!!
Success rate is 100 percent (5/5), round-trip min/avg/max = 132/174/228 ms
R2#ping 192.168.9.6
Type escape sequence to abort.
ending 5, 100-byte ICMP Echos to 192.168.9.6, timeout is 2 seconds:
!!!!!
Success rate is 100 percent (5/5), round-trip min/avg/max = 80/111/152 ms
R2#R2#ping 192.168.3.1
Type escape sequence to abort.
Sending 5, 100-byte ICMP Echos to 192.168.3.1, timeout is 2 seconds:
11111Success rate is 100 percent (5/5), round-trip min/avg/max = 16/80/132 ms
```
Figure 10. Verificación de comunicación R2

<span id="page-24-0"></span>R2#ping 2001:db8:acad:110::1 Type escape sequence to abort. Sending 5, 100-byte ICMP Echos to 2001:DB8:ACAD:110::1, timeout is 2 seconds:  $11111$ Success rate is 100 percent (5/5), round-trip min/avg/max = 72/109/216 ms  $R2#$ R2#ping 2001:db8:acad:90::1 Type escape sequence to abort. iending 5, 100-byte ICMP Echos to 2001:DB8:ACAD:90::1, timeout is 2 seconds:  $11111$ Success rate is 100 percent (5/5), round-trip min/avg/max = 48/111/184 ms  $R2#$ R2#ping 2001:db8:acad:90::2 Type escape sequence to abort. Gending 5, 100-byte ICMP Echos to 2001:DB8:ACAD:90::2, timeout is 2 seconds: !!!!! Success rate is 100 percent (5/5), round-trip min/avg/max = 1/1/1 ms R2#ping 2001:db8:acad:91::1 Type escape sequence to abort. Gending 5, 100-byte ICMP Echos to 2001:DB8:ACAD:91::1, timeout is 2 seconds:  $11111$ Success rate is 100 percent (5/5), round-trip min/avg/max = 4/4/4 ms  $R2#$ R2#ping 2001:db8:acad:1::1 Type escape sequence to abort. Sending 5, 100-byte ICMP Echos to 2001:DB8:ACAD:1::1, timeout is 2 seconds: **UUUUU** Success rate is 0 percent (0/5)  $R2#$ R2#ping 2001:db8:acad:c::1 Type escape sequence to abort. Sending 5, 100-byte ICMP Echos to 2001:DB8:ACAD:C::1, timeout is 2 seconds:  $11111$ Success rate is 100 percent (5/5), round-trip min/avg/max = 72/112/148 ms

Figure 11. Verificación de comunicación R3

```
R3#ping 192.168.2.1
Type escape sequence to abort.<br>Sending 5, 100-byte ICMP Echos to 192.168.2.1, timeout is 2 seconds:
11111
Success rate is 100 percent (5/5), round-trip min/avg/max = 48/120/196 ms
R3#
R3#ping 192.168.2.1
Type escape sequence to abort.
 ending 5, 100-byte ICMP Echos to 192.168.2.1, timeout is 2 seconds:
!!!!!
Success rate is 100 percent (5/5), round-trip min/avg/max = 60/89/108 ms
R3#R3#ping 192.168.9.5
Type escape sequence to abort.
Sending 5, 100-byte ICMP Echos to 192.168.9.5, timeout is 2 seconds:
Success rate is 100 percent (5/5), round-trip min/avg/max = 44/102/140 ms
R3#R3#ping 192.168.9.5
 Type escape sequence to abort.
 ending 5, 100-byte ICMP Echos to 192.168.9.5, timeout is 2 seconds:
!!!!!
 uccess rate is 100 percent (5/5), round-trip min/avg/max = 64/126/212 ms
R3#
R3#ping 192.168.9.6
Type escape sequence to abort.
 Sending 5, 100-byte ICMP Echos to 192.168.9.6, timeout is 2 seconds:
11111Success rate is 100 percent (5/5), round-trip min/avg/max = 160/217/264 ms
 R3#
R3##ping 192.168.3.1
R3#ping 192.168.3.1
 Type escape sequence to abort.
 ending 5, 100-byte ICMP Echos to 192.168.3.1, timeout is 2 seconds:
11111Success rate is 100 percent (5/5), round-trip min/avg/max = 4/7/8 ms
R3#ping 2001:db8:acad:b::1
Type escape sequence to abort.
 ending 5, 100-byte ICMP Echos to 2001:DB8:ACAD:B::1, timeout is 2 seconds:
11111
Success rate is 100 percent (5/5), round-trip min/avg/max = 76/149/280 ms
R3#
R3#ping 2001:db8:acad:91::1
Type escape sequence to abort.
 ending 5, 100-byte ICMP Echos to 2001:DB8:ACAD:91::1, timeout is 2 seconds:
11111
Success rate is 100 percent (5/5), round-trip min/avg/max = 4/47/144 ms
R3#R3#R3#ping 2001:db8:acad:c::1
Type escape sequence to abort.<br>Sending 5, 100-byte ICMP Echos to 2001:DB8:ACAD:C::1, timeout is 2 seconds:
!!!!!
 Success rate is 100 percent (5/5), round-trip min/avg/max = 1/2/4 ms
```
**c.** Verificar que las rutas filtradas no están presentes en las tablas de enrutamiento de los routers correctas.

Figure 12. Verificación de las rutas filtradas

```
R2#show access-lists<br>Standard IP access list r3-to-r1
     10 deny 192.168.3.0, wildcard bits 0.0.0.255<br>20 permit any
```
#### <span id="page-27-0"></span>ESCENARIO 2

Una empresa de comunicaciones presenta una estructura Core acorde a la topología de red, en donde el estudiante será el administrador de la red, el cual deberá configurar e interconectar entre sí cada uno de los dispositivos que forman parte del escenario, acorde con los lineamientos establecidos para el direccionamiento IP, etherchannels, VLANs y demás aspectos que forman parte del escenario propuesto.

<span id="page-27-1"></span>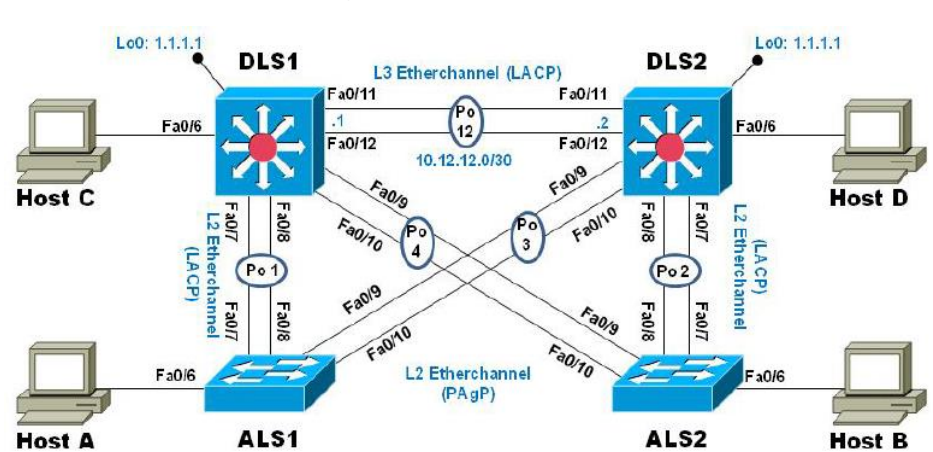

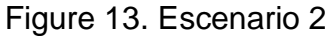

*Figure 14. Simulación del escenario 2*

<span id="page-27-2"></span>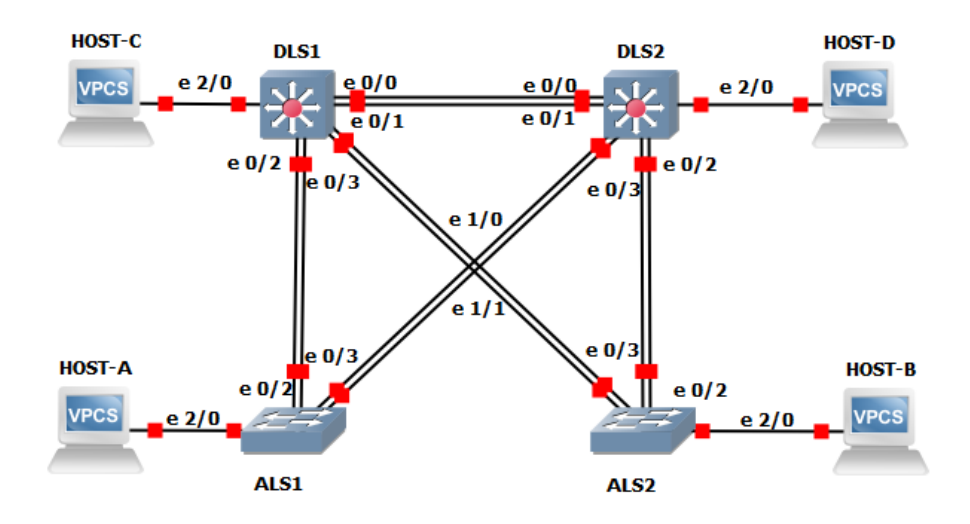

### <span id="page-28-0"></span>**Parte 1: Configurar la red de acuerdo con las especificaciones**

**a.** Apagar todas las interfaces en cada switch.

#### **Switch DLS1**

DI S1#conf t Enter configuration commands, one per line. End with CNTL/Z. DLS1(config)#int ran e0/0-3, e1/0-1, e2/0 DLS1(config-if-range)#shutdown DLS1(config-if-range)#exit

## **Switch DLS2**

DLS2#conf t Enter configuration commands, one per line. End with CNTL/Z. DLS2(config)#int ran e0/0-3, e1/0-1, e2/0 DLS2(config-if-range)#shutdown DLS2(config-if-range)#exit

## **Switch ALS1**

ALS1#conf t Enter configuration commands, one per line. End with CNTL/Z. ALS1(config)#int ran e0/2-3, e1/0-1, e2/0 ALS1(config-if-range)#shutdown ALS1(config-if-range)#exit

#### **Switch ALS2**

ALS2#conf t Enter configuration commands, one per line. End with CNTL/Z. ALS2(config)#int ran e0/2-3, e1/0-1, e2/0 ALS2(config-if-range)#shutdown ALS2(config-if-range)#exit

**b.** Asignar un nombre a cada switch acorde al escenario establecido.

### **Switch DLS1**

DLS1#conf t Enter configuration commands, one per line. End with CNTL/Z. DLS1(config)#hostname DLS1 DLS1(config)#exit

#### **Switch DLS2**

DLS2#conf t Enter configuration commands, one per line. End with CNTL/Z. DLS2(config)#hostname DLS2 DLS2(config)#exit

#### **Switch ALS1**

ALS1#conf t Enter configuration commands, one per line. End with CNTL/Z. ALS1(config)#hostname ALS1 ALS1(config)#exit

#### **Switch ALS2**

ALS2#conf t Enter configuration commands, one per line. End with CNTL/Z. ALS2(config)#hostname ALS2

## ALS2(config)#exit

**c.** Configurar los puertos troncales y Port-channels tal como se muestra en el diagrama.

1) La conexión entre DLS1 y DLS2 será un EtherChannel capa-3 utilizando LACP. Para DLS1 se utilizará la dirección IP 10.12.12.1/30 y para DLS2 utilizará 10.12.12.2/30.

2) Los Port-channels en las interfaces Fa0/7 y Fa0/8 utilizarán LACP.

3) Los Port-channels en las interfaces F0/9 y fa0/10 utilizará PAgP.

4) Todos los puertos troncales serán asignados a la VLAN 800 como la VLAN nativa.

## **Switch DLS1**

DLS1#conf t

Enter configuration commands, one per line. End with CNTL/Z.

DLS1(config)#int ran e0/0-1

DLS1(config-if-range)#no switchport

DLS1(config-if-range)#channel-group 12 mode active

DLS1(config-if-range)#no shut

DLS1(config-if-range)#exit

DLS1(config)#interface port-channel 12

DLS1(config-if)#ip address 10.12.12.1 255.255.255.252

DLS1(config-if)#exit

DLS1(config)#int ran e0/2-3, e1/0-1

DLS1(config-if-range)#switchport trunk encapsulation dot1q

DLS1(config-if-range)#switchport trunk native vlan 800

DLS1(config-if-range)#switchport mode trunk

DLS1(config-if-range)#switchport nonegotiate

DLS1(config-if-range)#no shut

DLS1(config-if-range)#exit

DLS1(config)#int ran e0/2-3

DLS1(config-if-range)#desc member of po1 to ALS1 DLS1(config-if-range)#channel-group 1 mode active DLS1(config-if-range)#exit int ran e1/0-1 DLS1(config)#int ran e1/0-1 DLS1(config-if-range)#desc member of po4 to ALS2 DLS1(config-if-range)#channel-group 4 mode desirable Creating a port-channel interface Port-channel 4 DLS1(config-if-range)#exit

### **Switch DLS2**

DLS2#conf t

Enter configuration commands, one per line. End with CNTL/Z.

DLS2(config)#int ran e0/0-1

DLS2(config-if-range)#no switchport

DLS2(config-if-range)#channel-group 12 mode active

DLS2(config-if-range)#no shut

DLS2(config-if-range)#exit

DLS2(config)#interface port-channel 12

DLS2(config-if)#ip address 10.12.12.2 255.255.255.252

DLS2(config-if)#exit

DLS2(config)#int ran e0/2-3, e1/0-1

DLS2(config-if-range)#switchport trunk encapsulation dot1q

DLS2(config-if-range)#switchport trunk native vlan 800

DLS2(config-if-range)#switchport mode trunk

DLS2(config-if-range)#switchport nonegotiate

DLS2(config-if-range)#no shut

DLS2(config-if-range)#exit

DLS2(config)#int ran e0/2-3

DLS2(config-if-range)#desc member of po1 to ALS2

DLS2(config-if-range)#channel-group 1 mode active

DLS2(config-if-range)#exit

DLS2(config)#int ran e1/0-1

DLS2(config-if-range)#desc member of po4 to ALS1

DLS2(config-if-range)#channel-group 4 mode desirable

DLS2(config-if-range)#exit

# **Switch ALS1**

ALS1(config)#int ran e0/2-3, e1/0-1 ALS1(config-if-range)#switchport trunk native vlan 800 ALS1(config-if-range)#switchport mode trunk ALS1(config-if-range)#switchport nonegotiate ALS1(config-if-range)#no shut ALS1(config-if-range)#exit ALS1(config)#int ran e0/2-3 ALS1(config-if-range)#desc member of po1 to DLS1 ALS1(config-if-range)#channel-group 1 mode active ALS1(config-if-range)# switchport trunk allowed vlan 12,123,234,800,1010,1111,3456 ALS1(config-if-range)#no shut ALS1(config-if-range)#exit ALS1(config)#int ran e1/0-1 ALS1(config-if-range)#desc member of po 3 to DLS2 ALS1(config-if-range)#channel-group 3 mode desirable ALS1(config-if-range)# switchport trunk allowed vlan 12,123,234,800,1010,1111,3456 ALS1(config-if-range)#no shut ALS1(config-if-range)#exit ALS1(config)#int vlan 3456 ALS1(config-if)#ip address 10.34.56.101 255.255.255.0 ALS1(config-if)#no shut ALS1(config-if)#exit ALS1(config)#ip default-gateway 10.34.56.254

# **Switch ALS2**

# ALS2#conf t

Enter configuration commands, one per line. End with CNTL/Z.

ALS2(config)#int ran e0/2-3, e1/0-1 ALS2(config-if-range)#switchport trunk native vlan 800 ALS2(config-if-range)#switchport mode trunk ALS2(config-if-range)#switchport nonegotiate ALS2(config-if-range)#exit ALS2(config)#int ran e0/2-3, e1/0-1 ALS2(config-if-range)#switchport trunk native vlan 800 ALS2(config-if-range)#switchport mode trunk ALS2(config-if-range)#switchport nonegotiate ALS2(config-if-range)#exit ALS2(config)#int ran e0/2-3 ALS2(config-if-range)#desc member of po2 to DLS2 ALS2(config-if-range)#channel-group 2 mode active ALS2(config-if-range)# switchport trunk allowed vlan 12,123,234,800,1010,1111,3456 ALS2(config-if-range)#no shut ALS2(config-if-range)#exit ALS2(config)#int ran e1/0-1 ALS2(config-if-range)#desc member of po 4 to DLS1 ALS2(config-if-range)#channel-group 4 mode desirable ALS2(config-if-range)# switchport trunk allowed vlan 12,123,234,800,1010,1111,3456 ALS2(config-if-range)#no shut ALS2(config-if-range)#exit ALS2(config)#int vlan 3456 ALS2(config-if)#ip add 10.34.56.102 255.255.255.0 ALS2(config-if)#no shut ALS2(config-if)#exit ALS2(config)#ip default-gateway 10.34.56.254

**d.** Configurar DLS1, ALS1, y ALS2 para utilizar VTP versión 3

1) Utilizar el nombre de dominio UNAD con la contraseña cisco123

2) Configurar DLS1 como servidor principal para las VLAN.

3) Configurar ALS1 y ALS2 como clientes VTP.

**Switch DLS1**

DLS1#conf t Enter configuration commands, one per line. End with CNTL/Z. DLS1(config)#vtp domain UNAD DLS1(config)#vtp ver 3 DLS1(config)#vtp password cisco123 DLS1(config)#vtp primary vlan

#### **Switch ALS1**

ALS1#conf t Enter configuration commands, one per line. End with CNTL/Z. ALS1(config)#vtp domain UNAD ALS1(config)#vtp ver 3 ALS1(config)#vtp mode client ALS1(config)#vtp password cisco123

#### **Switch ALS2**

ALS2#conf t Enter configuration commands, one per line. End with CNTL/Z. ALS2(config)#vtp domain UNAD ALS2(config)#vtp ver 3 ALS2(config)#vtp mode client ALS2(config)#vtp password cisco123

**e.** Configurar en el servidor principal las siguientes VLAN:

<span id="page-34-0"></span>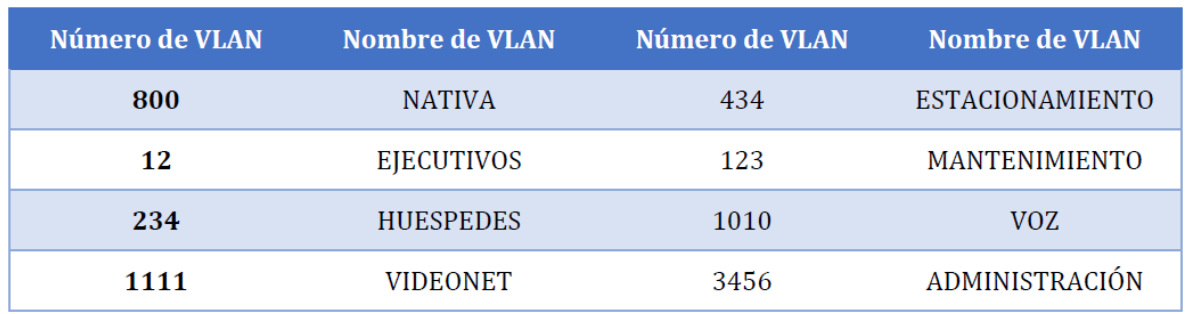

#### Tabla 1. Configuración de VLAN del servidor principal

DLS1#conf t

Enter configuration commands, one per line. End with CNTL/Z.

DLS1(config)#vlan 800

DLS1(config-vlan)#name NATIVA

DLS1(config-vlan)#exit

DLS1(config)#vlan 434

DLS1(config-vlan)#name ESTACIONAMIENTO

DLS1(config-vlan)#exit

DLS1(config)#vlan 12

DLS1(config-vlan)#name EJECUTIVOS

DLS1(config-vlan)#exit

DLS1(config)#vlan 123

DLS1(config-vlan)#name MANTENIMIENTO

DLS1(config-vlan)#exit

- DLS1(config)#vlan 234
- DLS1(config-vlan)#name HUESPEDES
- DLS1(config-vlan)#exit
- DLS1(config)#vlan 1010
- DLS1(config-vlan)#name VOZ
- DLS1(config-vlan)#exit
- DLS1(config)#vlan 1111
- DLS1(config-vlan)#name VIDEONET
- DLS1(config-vlan)#exit
- DLS1(config)#vlan 3456
- DLS1(config-vlan)#name ADMINISTRACION

**f.** En DLS1, suspender la VLAN 434.

DLS1#conf t

Enter configuration commands, one per line. End with CNTL/Z. DLS1(config)#vlan 434

DLS1(config-vlan)#state suspend

DLS1(config-vlan)#exit

**g.** Configurar DLS2 en modo VTP transparente VTP utilizando VTP versión 2, y configurar en DLS2 las mismas VLAN que en DLS1.

DLS2#conf t

Enter configuration commands, one per line. End with CNTL/Z. DLS2(config)#vtp ver 2 DLS2(config)#vtp mode transparent Setting device to VTP Transparent mode for VLANS. DLS2(config)#vlan 800 DLS2(config-vlan)#name NATIVA DLS2(config-vlan)#exit DLS2(config)#vlan 434 DLS2(config-vlan)#name ESTACIONAMIENTO DLS2(config-vlan)#exit DLS2(config)#vlan 12 DLS2(config-vlan)#name EJECUTIVOS DLS2(config-vlan)#exit DLS2(config)#vlan 123 DLS2(config-vlan)#name MANTENIMIENTO DLS2(config-vlan)#exit DLS2(config)#vlan 234 DLS2(config-vlan)#name HUESPEDES DLS2(config-vlan)#exit DLS2(config)#vlan 1010 DLS2(config-vlan)#name VOZ DLS2(config-vlan)#exit DLS2(config)#vlan 1111 DLS2(config-vlan)#name VIDEONET DLS2(config-vlan)#exit DLS2(config)#vlan 3456 DLS2(config-vlan)#name ADMINISTRACION

**h.** Suspender VLAN 434 en DLS2.

DLS2#conf t

Enter configuration commands, one per line. End with CNTL/Z.

DLS2(config)#vlan 434

DLS2(config-vlan)#state suspend

DLS2(config-vlan)#exit

**i.** En DLS2, crear VLAN 567 con el nombre de CONTABILIDAD. La VLAN de CONTABILIDAD no podrá estar disponible en cualquier otro Switch de la red.

DLS2#conf t

Enter configuration commands, one per line. End with CNTL/Z.

DLS2(config)#vlan 567

DLS2(config-vlan)#name CONTABILIDAD

DLS2(config-vlan)#exit

**j.** Configurar DLS1 como Spanning tree root para las VLAN 1, 12, 434, 800, 1010, 1111 y 3456 y como raíz secundaria para las VLAN 123 y 234.

DLS1#conf t

Enter configuration commands, one per line. End with CNTL/Z. DLS1(config)#spanning-tree vlan 1,12,434,800,1010,1111,3456 root primary DLS1(config)#spanning-tree vlan 123,234 root secondary

**k.** Configurar DLS2 como Spanning tree root para las VLAN 123 y 234 y como una raíz secundaria para las VLAN 12, 434, 800, 1010, 1111 y 3456.

DLS2#conf t

Enter configuration commands, one per line. End with CNTL/Z.

DLS2(config)#spanning-tree vlan 123,234 root primary

DLS2(config)#spanning-tree vlan 1,12 ,434,800,1010,3456 root secondary

**l.** Configurar todos los puertos como troncales de tal forma que solamente las VLAN que se han creado se les permitirá circular a través de éstos puertos.

# **Switch DLS1**

DLS1#conf t

Enter configuration commands, one per line. End with CNTL/Z. DLS1(config)#interface port-channel 1

DLS1(config-if)#switchport trunk allowed vlan 12,123,234,800,1010,1111,3456 DLS1(config-if)#exit

DLS1(config)#interface port-channel 4

DLS1(config-if)#switchport trunk allowed vlan 12,123,234,800,1010,1111,3456 DLS1(config-if)#exit

### **Switch DLS2**

DLS2#conf t

Enter configuration commands, one per line. End with CNTL/Z.

DLS2(config)#interface port-channel 2

DLS2(config-if)#switchport trunk allowed vlan 12,123,234,800,1010,1111,3456

Command rejected: Po2 is not a switching port.

DLS2(config-if)#exit

DLS2(config)#interface port-channel 3

DLS2(config-if)#switchport trunk allowed vlan 12,123,234,800,1010,1111,3456

DLS2(config-if)#exit

**m.** Configurar las siguientes interfaces como puertos de acceso, asignados a las VLAN de la siguiente manera:

<span id="page-38-0"></span>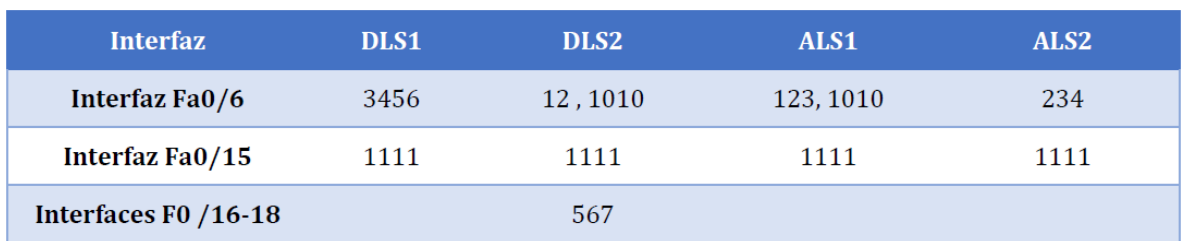

## Tabla 2. Configuración de interfaces como puertos de acceso

## <span id="page-39-0"></span>**Part 2: conectividad de red de prueba y las opciones configuradas**

**a.** Verificar la existencia de las VLAN correctas en todos los switches y la asignación de puertos troncales y de acceso

# <span id="page-39-1"></span>**Switch DLS1**

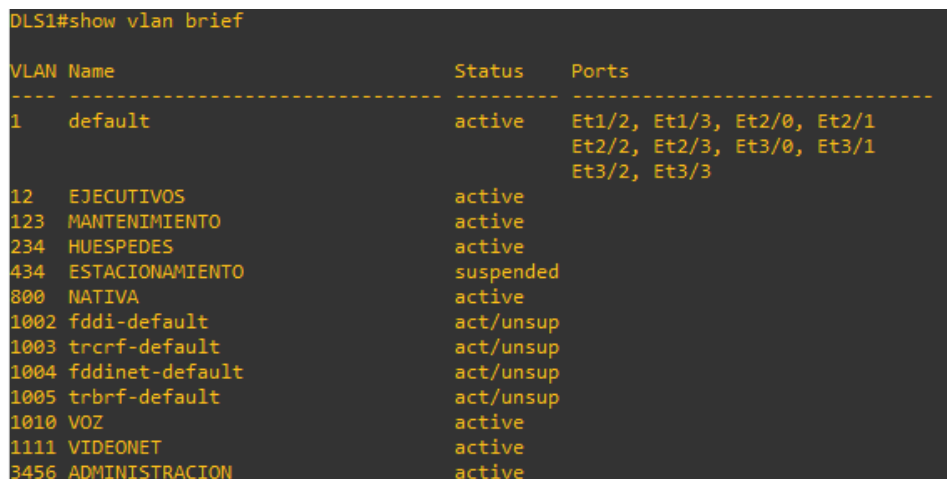

Figure 15. Verificación de VLAN en DLS1

## <span id="page-39-2"></span>**Switch DLS2**

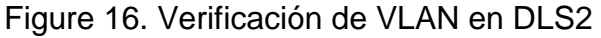

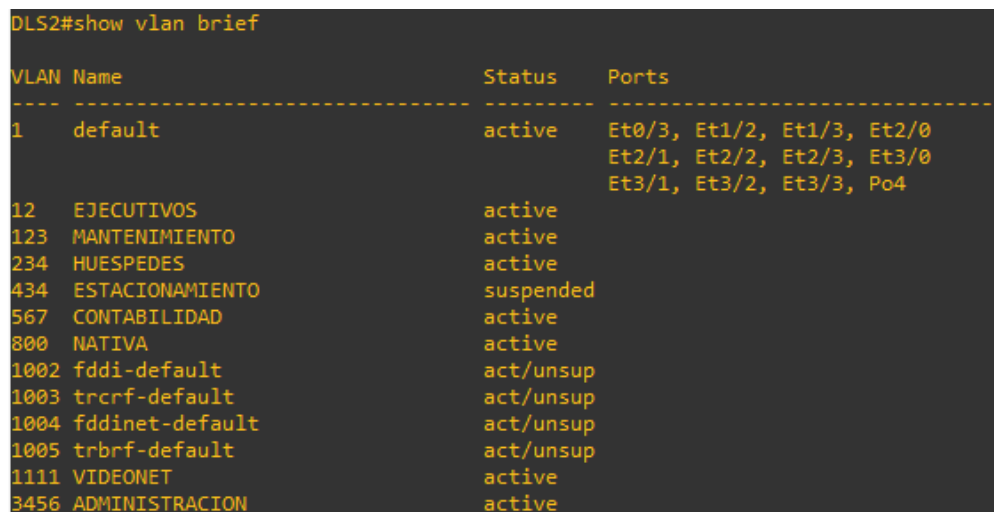

# <span id="page-40-0"></span>**Switch ALS1**

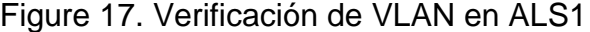

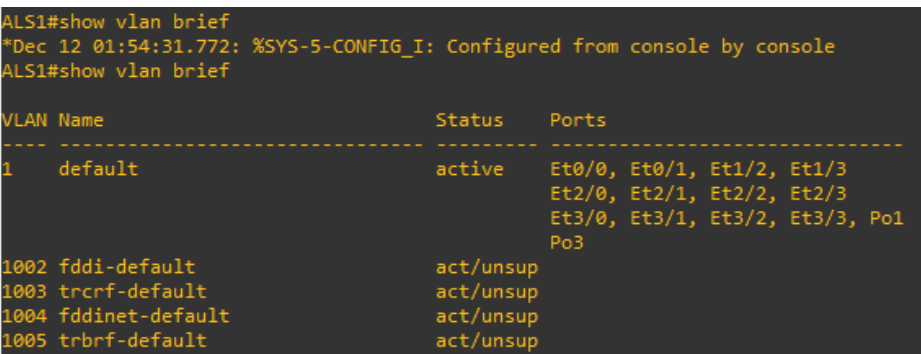

# <span id="page-40-1"></span>**Switch ALS2**

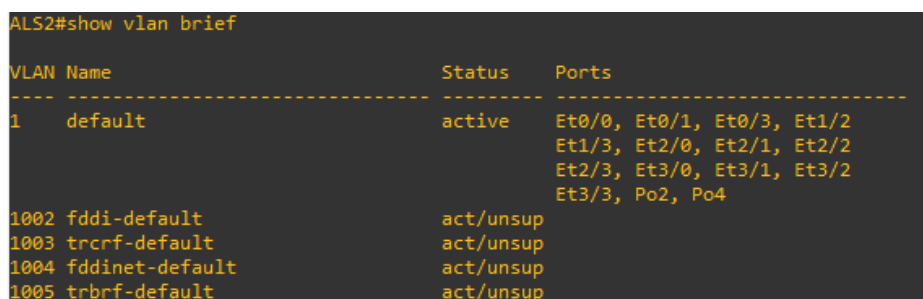

# Figure 18. Verificación de VLAN en ALS2

**b.** Verificar que el EtherChannel entre DLS1 y ALS1 está configurado correctamente

### <span id="page-41-0"></span>**Switch DLS1**

Figure 19. Verificación de EtherChannel en DSL1

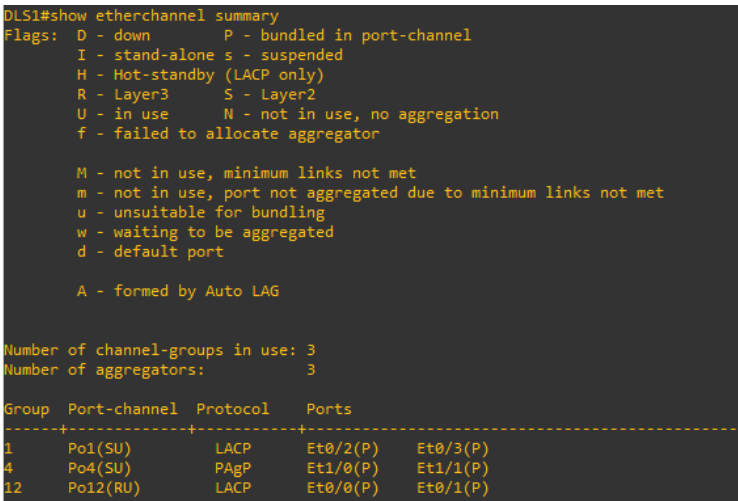

# <span id="page-41-1"></span>**Switch ALS1**

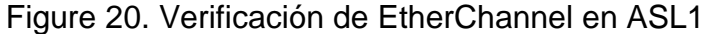

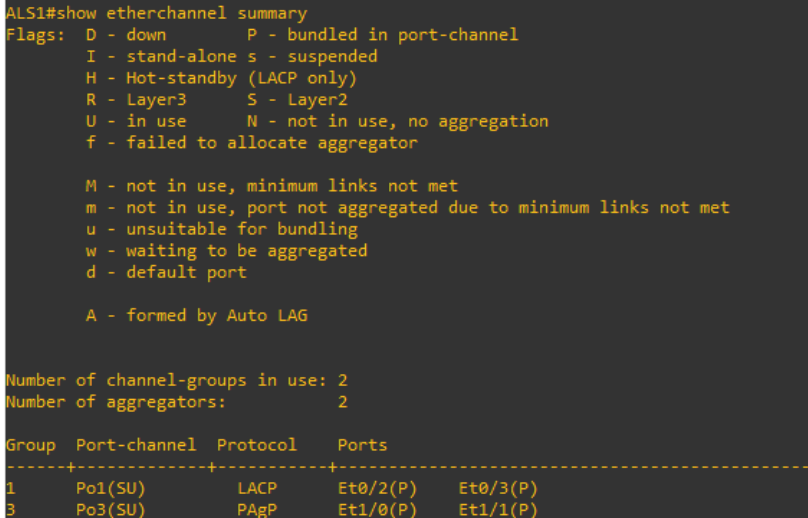

**c.** Verificar la configuración de Spanning tree entre DLS1 o DLS2 para cada VLAN.

## **Switch DLS1**

| DLS1#show spanning-tree root |                      |      |                |    |       |                        |
|------------------------------|----------------------|------|----------------|----|-------|------------------------|
|                              |                      | Root | Hello Max Fwd  |    |       |                        |
| Vlan                         | Root ID              | Cost |                |    |       | Time Age Dly Root Port |
|                              |                      |      |                |    |       |                        |
| VLAN0001                     | 24577 aabb.cc00.0100 | ø    | $\mathcal{P}$  | 20 | $-15$ |                        |
| <b>VLAN0012</b>              | 24588 aabb.cc00.0100 | a    | $\mathcal{P}$  | 20 | - 15  |                        |
| VLAN0123                     | 28795 aabb.cc00.0100 | ø    | $\overline{2}$ | 20 | 15    |                        |
| VLAN0234                     | 28906 aabb.cc00.0100 | a    | $\mathcal{P}$  | 20 | -15   |                        |
| VLAN0800                     | 25376 aabb.cc00.0100 | ø    | $\overline{2}$ | 20 | -15   |                        |
| VLAN1010                     | 25586 aabb.cc00.0100 | ø    | $\overline{2}$ | 20 | 15    |                        |
| <b>VLAN1111</b>              | 25687 aabb.cc00.0100 | ø    | $\overline{2}$ | 20 | 15    |                        |
| <b>VLAN3456</b>              | 28032 aabb.cc00.0100 | ø    | $\overline{2}$ | 2Q | 15    |                        |

<span id="page-42-0"></span>Figure 21. Verificación de la configuración de Spanning tree en DLS1

### **Switch DLS2**

<span id="page-42-1"></span>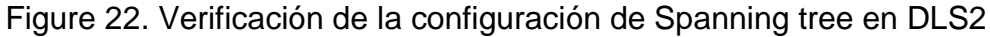

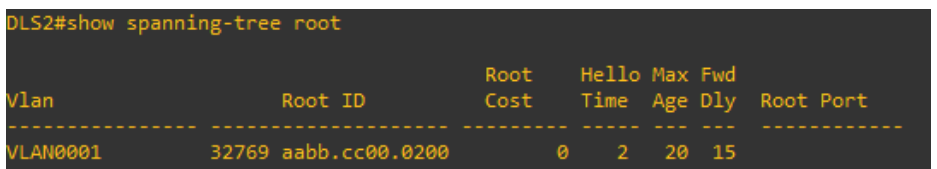

### CONCLUSIONES

<span id="page-43-0"></span>Por medio del diplomado de profundización se adquirieron conocimientos sobre la configuración de Routing y Switching en la tecnología de redes CISCO, los cuales fueron aplicados en el desarrollo de esta actividad.

Se utiliza el software GNS3 para desarrollar los dos escenarios propuestos en esta actividad, se introdujeron diferentes comandos en los routers y switches dependiendo de los protocolos y sus direcciones ipv4 e ipv6.

Mediante los comandos show se verifico que los protocolos se han realizado correctamente y mediante los comandos ping que tenga conectividad entre los diferentes dispositivos.

# BIBLIOGRAFÍA

<span id="page-44-0"></span>Teare, D., Vachon B., Graziani, R. (2015). CISCO Press (Ed). Basic Network and Routing Concepts. Implementing Cisco IP Routing (ROUTE) Foundation Learning Guide CCNP ROUTE 300-101. Recuperado de [https://1drv.ms/b/s!AmIJYei-](https://1drv.ms/b/s!AmIJYei-NT1IlnMfy2rhPZHwEoWx)[NT1IlnMfy2rhPZHwEoWx](https://1drv.ms/b/s!AmIJYei-NT1IlnMfy2rhPZHwEoWx)

Teare, D., Vachon B., Graziani, R. (2015). CISCO Press (Ed). EIGRP Implementation. Implementing Cisco IP Routing (ROUTE) Foundation Learning Guide CCNP ROUTE 300-101. Recuperado de [https://1drv.ms/b/s!AmIJYei-](https://1drv.ms/b/s!AmIJYei-NT1IlnMfy2rhPZHwEoWx)[NT1IlnMfy2rhPZHwEoWx](https://1drv.ms/b/s!AmIJYei-NT1IlnMfy2rhPZHwEoWx)

Teare, D., Vachon B., Graziani, R. (2015). CISCO Press (Ed). OSPF Implementation. Implementing Cisco IP Routing (ROUTE) Foundation Learning Guide CCNP ROUTE 300-101. Recuperado de [https://1drv.ms/b/s!AmIJYei-](https://1drv.ms/b/s!AmIJYei-NT1IlnMfy2rhPZHwEoWx)[NT1IlnMfy2rhPZHwEoWx](https://1drv.ms/b/s!AmIJYei-NT1IlnMfy2rhPZHwEoWx)

UNAD (2015). Introducción a la configuración de Switches y Routers [OVA]. Recuperado de<https://1drv.ms/u/s!AmIJYei-NT1IhgL9QChD1m9EuGqC>

UNAD (2015). Principios de Enrutamiento [OVA]. Recuperado de [https://1drv.ms/u/s!AmIJYei-NT1IhgOyjWeh6timi\\_Tm](https://1drv.ms/u/s!AmIJYei-NT1IhgOyjWeh6timi_Tm)

Froom, R., Frahim, E. (2015). CISCO Press (Ed). Fundamentals Review. Implementing Cisco IP Switched Networks (SWITCH) Foundation Learning Guide CCNP SWITCH 300-115. Recuperado de [https://1drv.ms/b/s!AmIJYei-](https://1drv.ms/b/s!AmIJYei-NT1IlnWR0hoMxgBNv1CJ)[NT1IlnWR0hoMxgBNv1CJ](https://1drv.ms/b/s!AmIJYei-NT1IlnWR0hoMxgBNv1CJ)

Froom, R., Frahim, E. (2015). CISCO Press (Ed). Campus Network Design Fundamentals. Implementing Cisco IP Switched Networks (SWITCH) Foundation Learning Guide CCNP SWITCH 300-115. Recuperado de <https://1drv.ms/b/s!AmIJYei-NT1IlnWR0hoMxgBNv1CJ>

UNAD (2015). Switch CISCO - Procedimientos de instalación y configuración del IOS [OVA]. Recuperado de<https://1drv.ms/u/s!AmIJYei-NT1IlyYRohwtwPUV64dg>

UNAD (2015). Switch CISCO Security Management [OVA]. Recuperado de <https://1drv.ms/u/s!AmIJYei-NT1IlyVeVJCCezJ2QE5c>